# CSViewer 使用指导手册

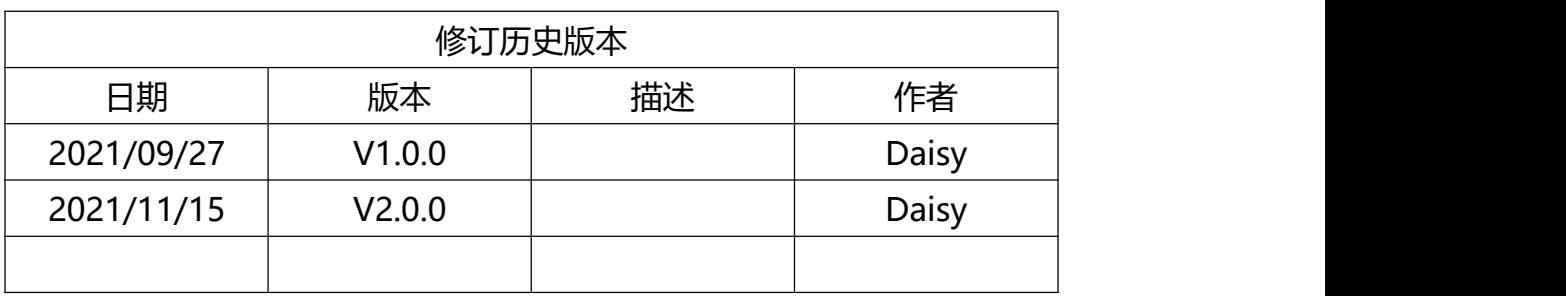

# 目录

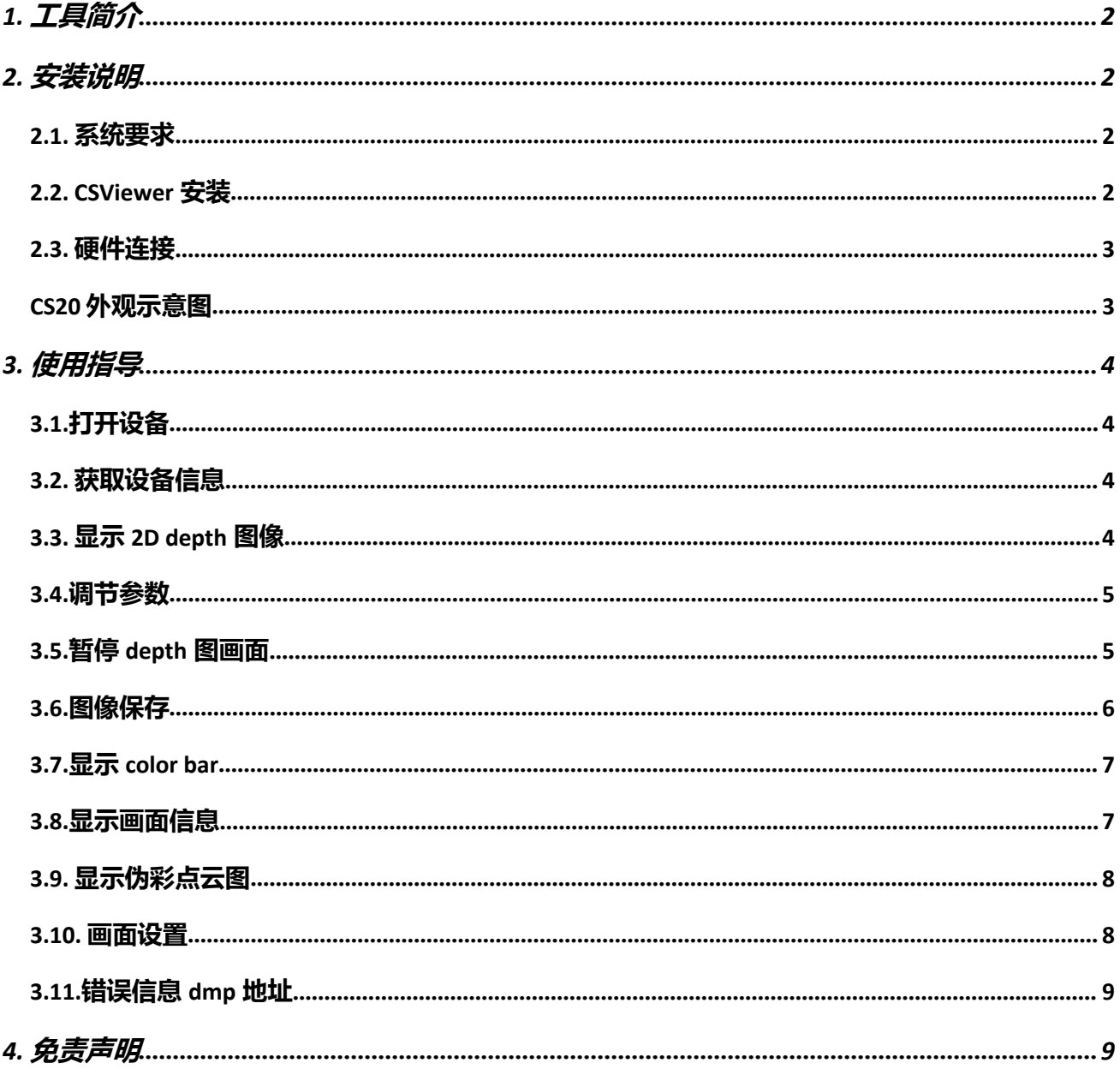

## <span id="page-2-0"></span>**1. 工具简介**

工具名称:CSViewer

工具说明:

CSViewer 是 CS20 系列的 windows 演示 GUI 工具。该工具主要用于获取显示保存 Depth, IR, Pointcloud 信息, 同时支持查看设备基础信息设置分辨率积分时间等功能。

## <span id="page-2-1"></span>**2. 安装说明**

#### **2.1. 系统要求**

<span id="page-2-2"></span>当前 CSViewer 支持 window10。

#### **2.2. CSViewer 安装**

<span id="page-2-3"></span>CSViewer 为绿色版本,无需单独安装。

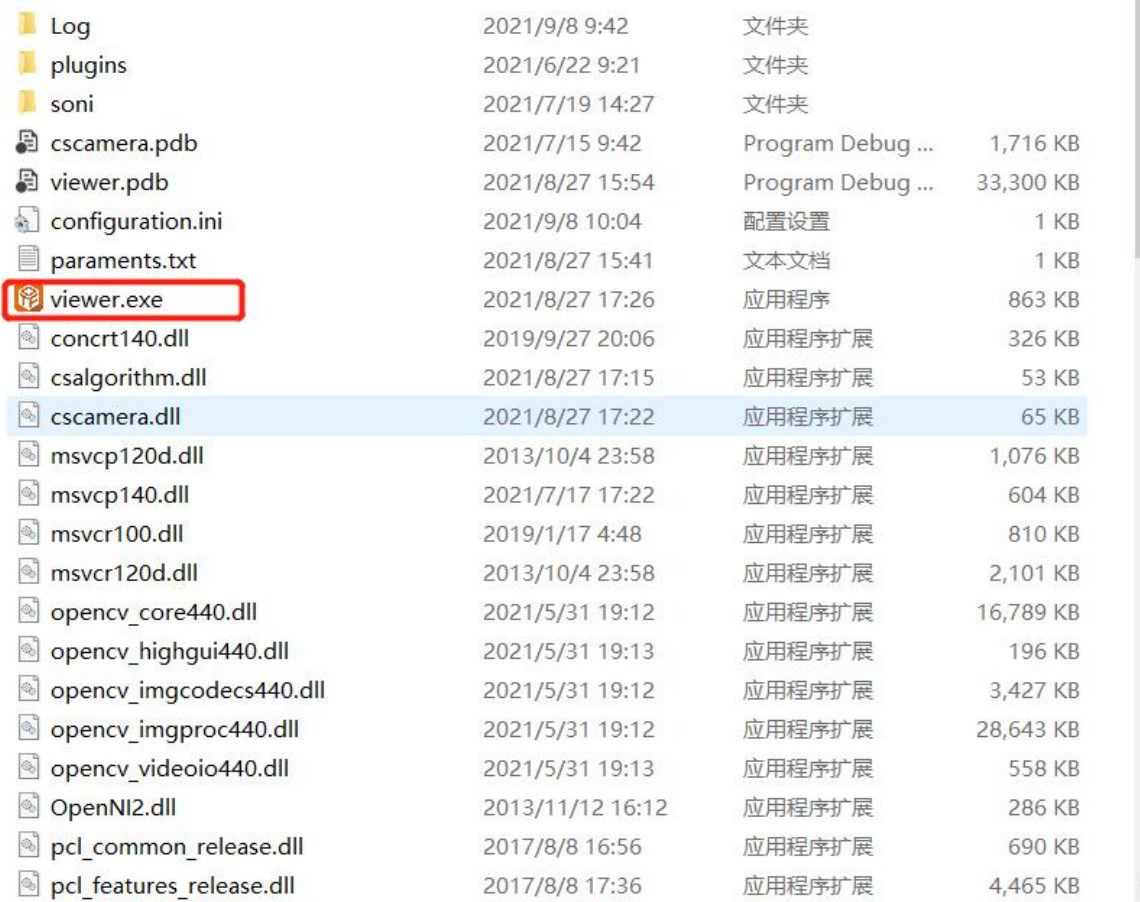

#### **2.3. 硬件连接**

<span id="page-3-0"></span>将 CS20 通过数据线与 PC 端的 usb 接口连接:

<span id="page-3-1"></span>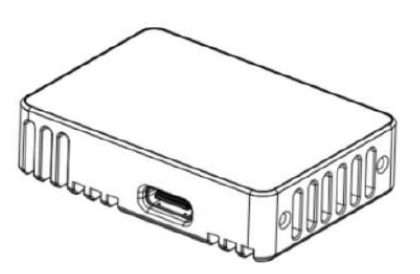

CS20 外观示意图

设备正常连接后运行 CSViewer 工具( 双击 viewer.exe 执行文件), 点击 Chose Module, 会出现如下所示 CS20:

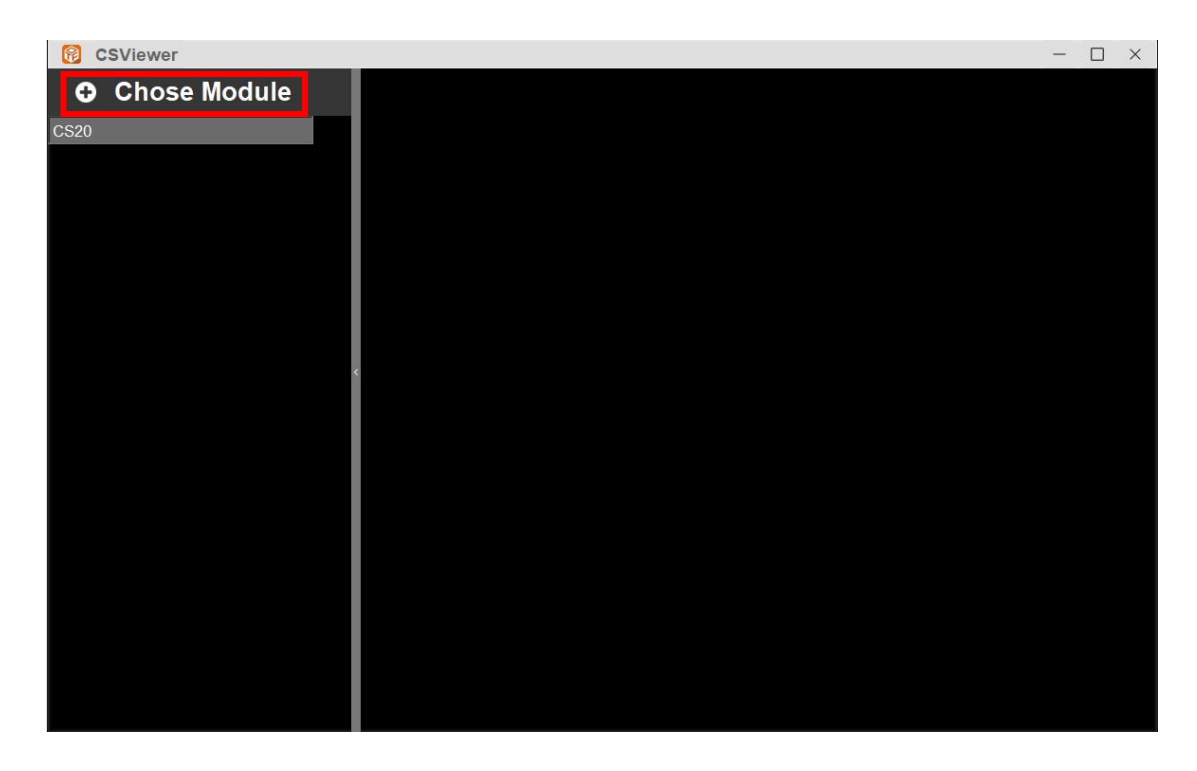

注意:开启之前需把电脑中开启的相机关掉,否则会占用此设备导致无画面显示。

## <span id="page-4-0"></span>**3. 使用指导**

### **3.1. 打开设备**

<span id="page-4-1"></span>选择当前设备,打开设备

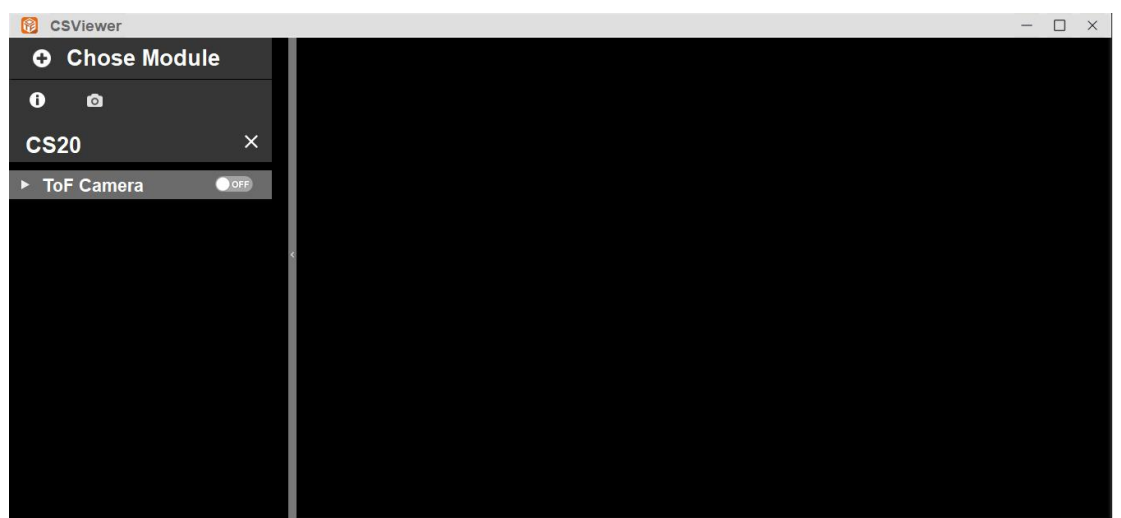

#### **3.2. 获取设备信息**

<span id="page-4-2"></span>点击设备信息按钮,即可获取当前设备基础信息。

包含:设备名,设备编号,SN 号,SDK 版本,固件版本等。

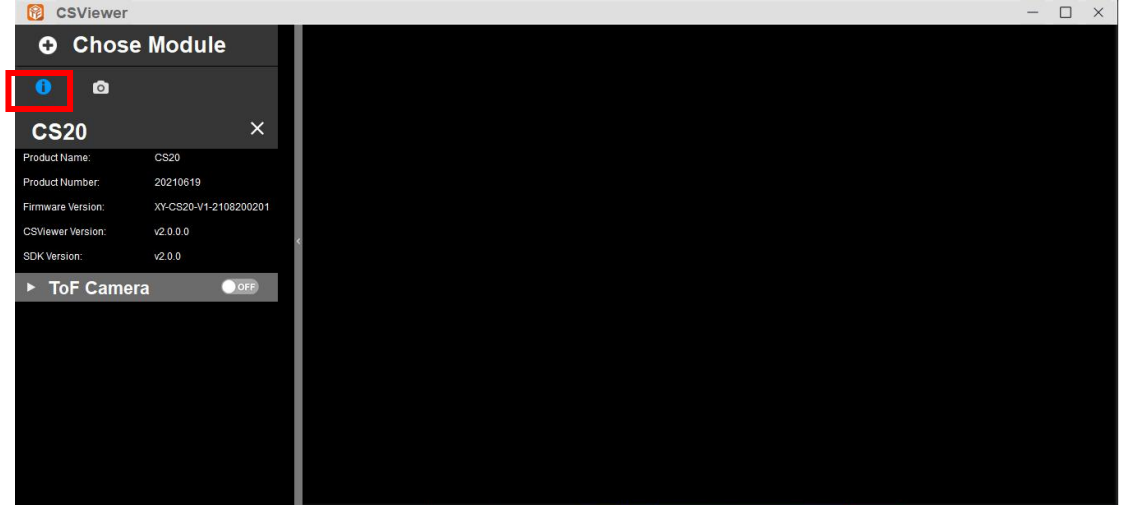

#### **3.3. 显示 2D depth 图像**

<span id="page-4-3"></span>点击 Camera 开关, 即可显示图像; 鼠标在画面点击,可以查看当前点击像素点的深度值。

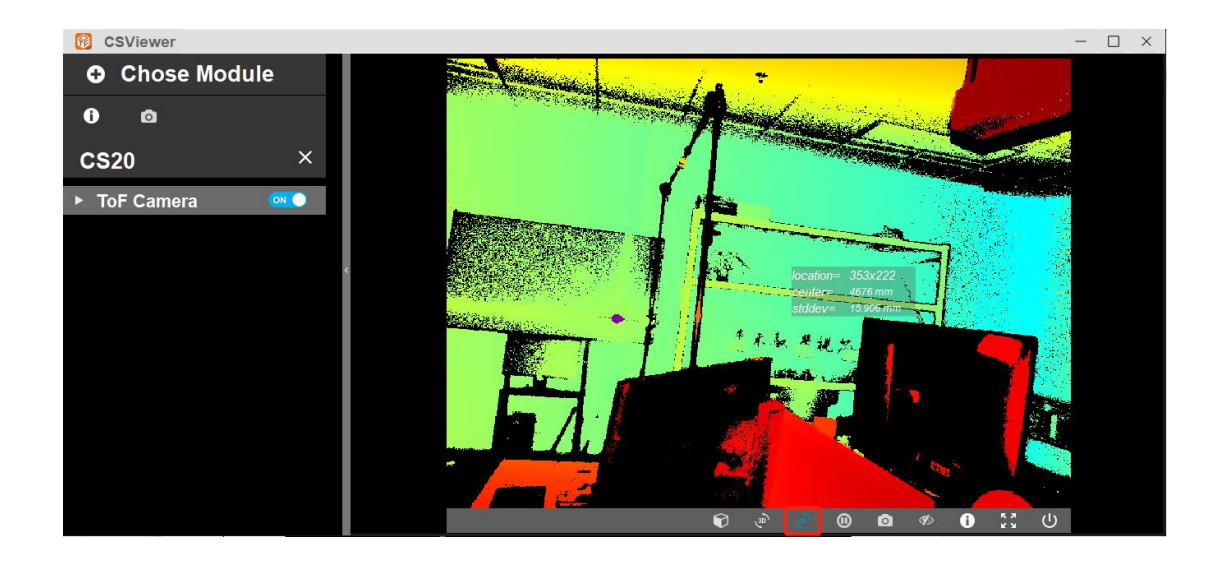

#### <span id="page-5-0"></span>**3.4. 调节参数**

点击 ToF Camera 左侧下拉箭头,可设置保存信息、调节参数信息、设置画面等。点击 parameter setting, 显示参数调节框, 可选择分辨率 640\*480 (默认)或 320\*240; 调节曝 光时间; 最小距离显示范围。

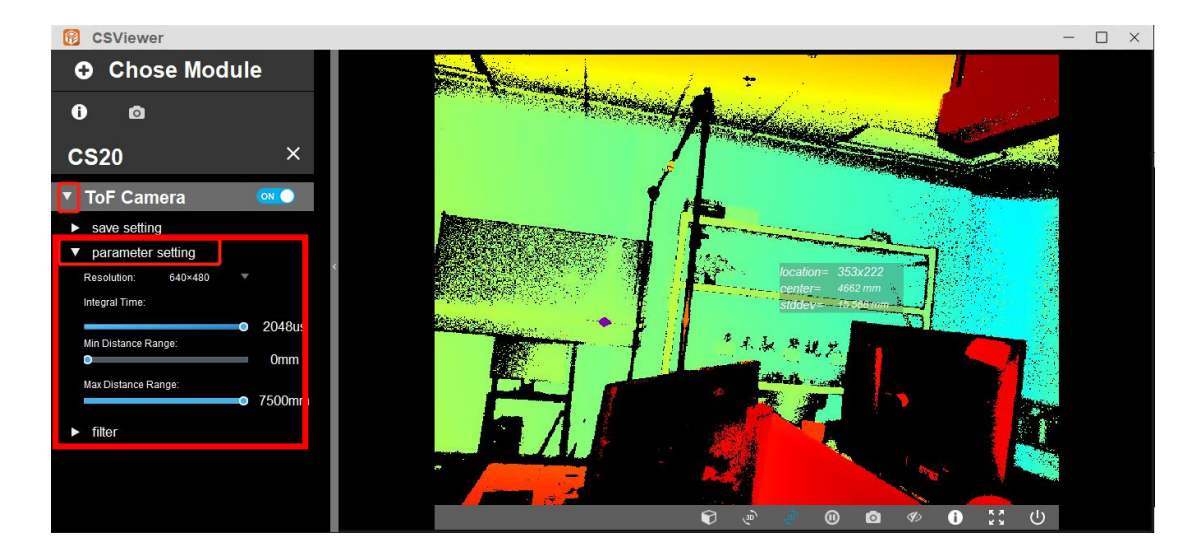

## **3.5. 暂停 depth 图画面**

<span id="page-5-1"></span>点击画面下方暂停按钮,即可暂停 depth 图画面

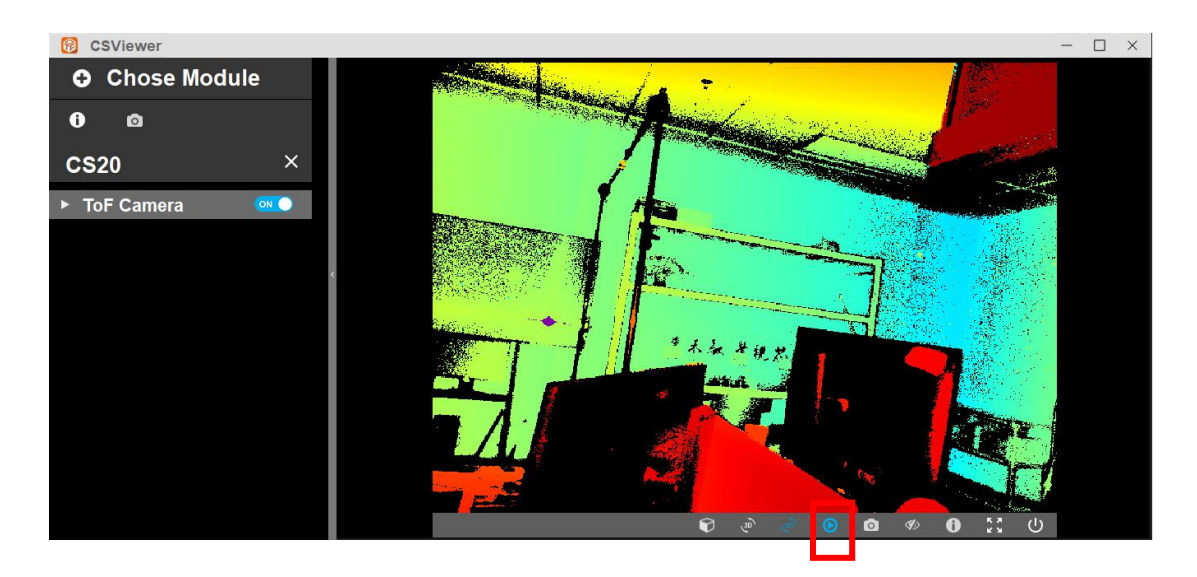

#### <span id="page-6-0"></span>**3.6. 图像保存**

点击 ToF Camera 左侧下拉箭头,可设置保存信息、调节参数信息、设置画面等。点击 save setting 左侧下拉按钮,可设置要保存的数据帧数,勾选类型 Depth、IR 或者 Pointcloud, 选择要保存数据的文件路径, 设置后, 软件再次启动都会默认为最新设置的保 存路径、保存帧数等(注:保存路径中不要包含中文/中文字符)。

点击画面下方保存按钮可保存成功。

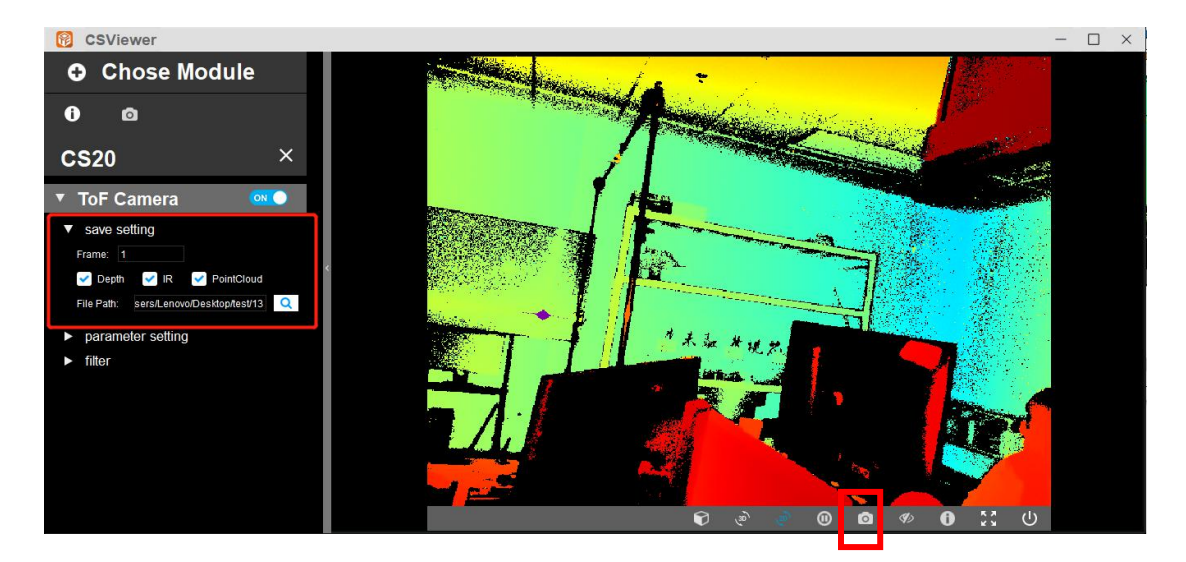

保存后按时间顺序创建文件夹,自动保存数据:

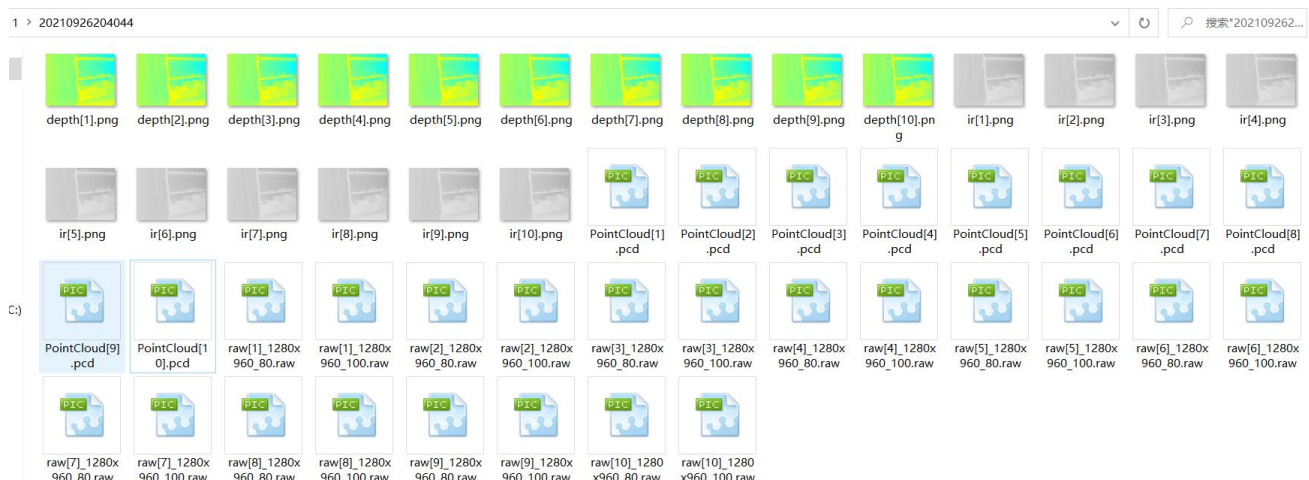

### **3.7. 显示 color bar**

<span id="page-7-0"></span>点击画面下方查看 color bar 按钮, 即可显示 color bar

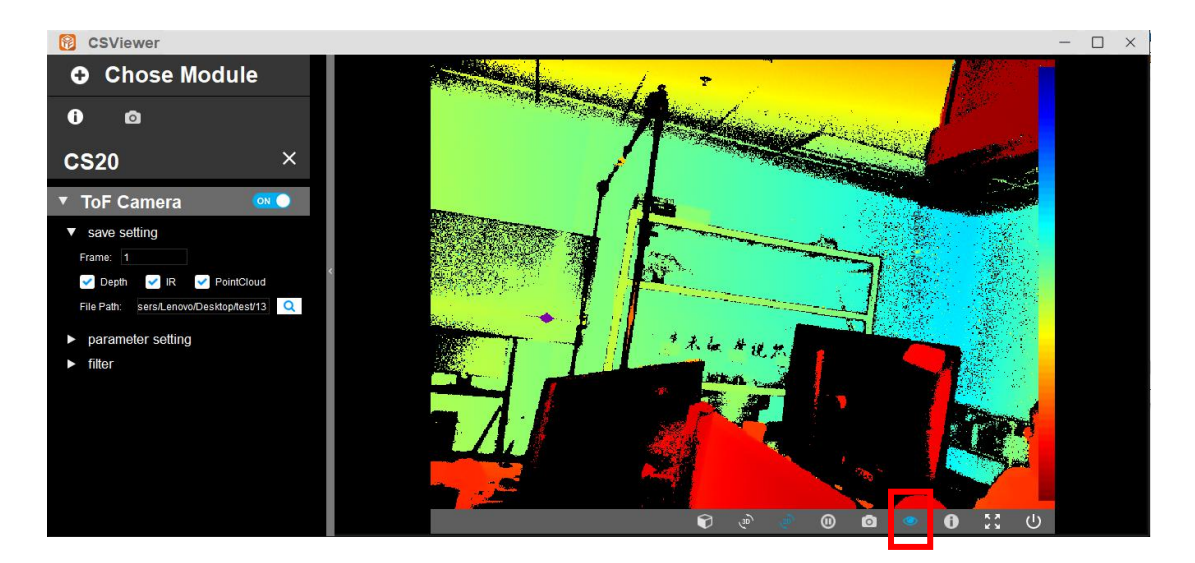

## <span id="page-7-1"></span>**3.8. 显示画面信息**

点击画面下方画面信息按钮,即可在画面左下角显示当前时间戳,当前分辨率,当前帧 率信息

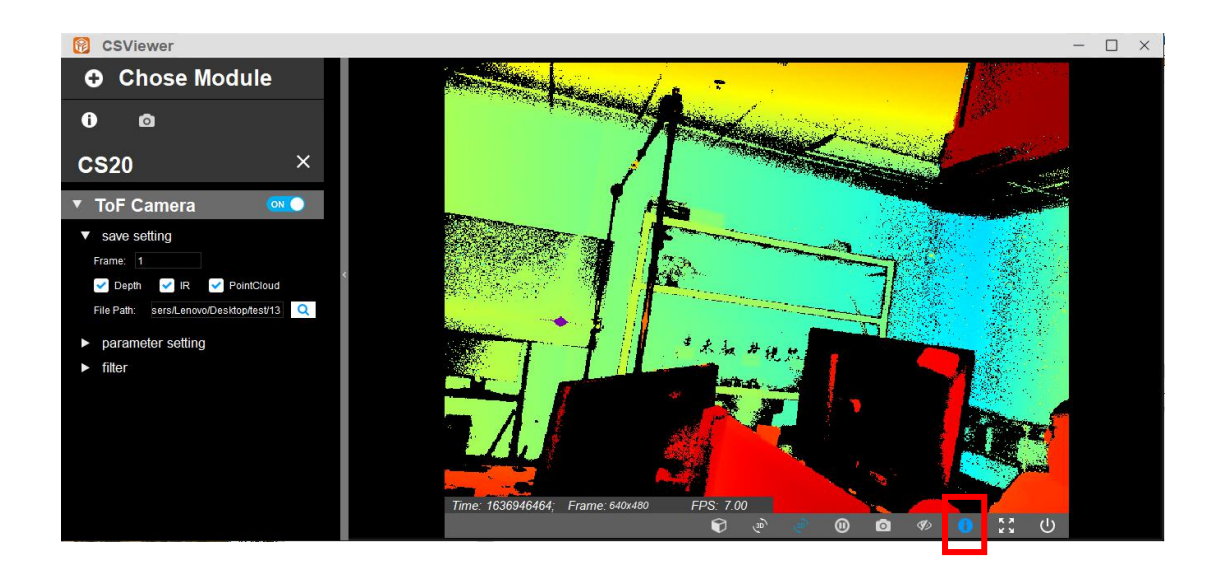

### **3.9. 显示伪彩点云图**

<span id="page-8-0"></span>点击 3D 显示按钮即可显示点云图:

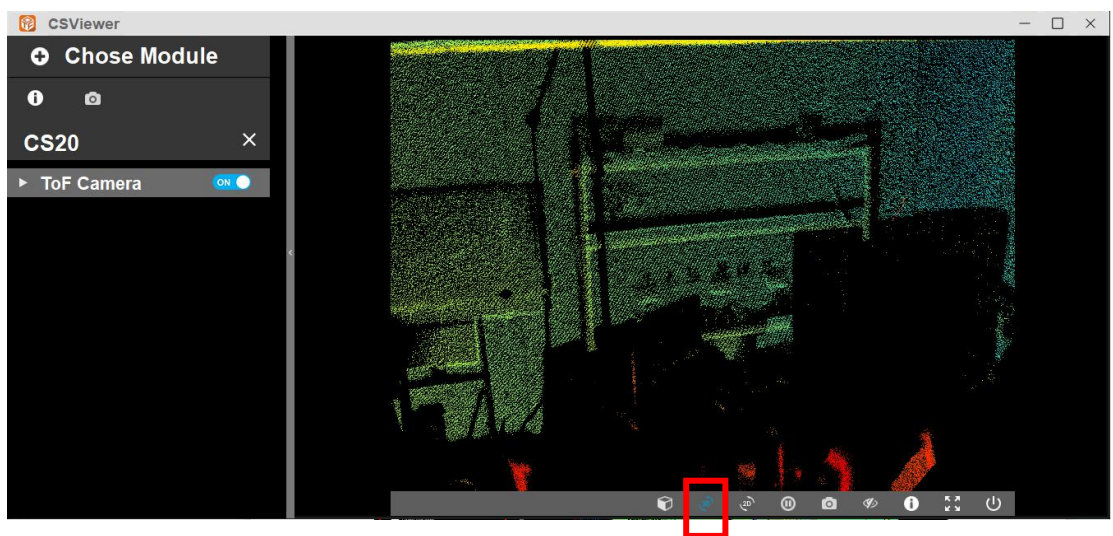

#### **3.10. 画面设置**

<span id="page-8-1"></span>点击 fitter 左侧下拉按钮,可设置画面是否加滤波,是否水平、上下翻转。

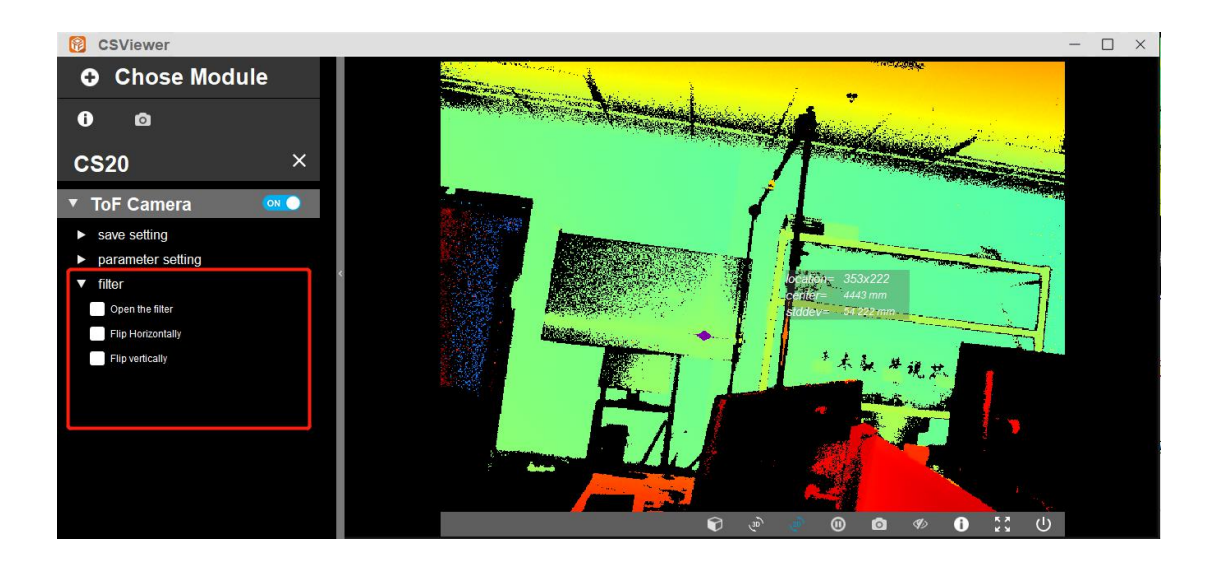

#### <span id="page-9-0"></span>**3.11. 错误信息 dmp 地址**

安装目录同一级别下 crash 文件夹下,找到报错日期对应的文件夹即可找到 dmp 文件, 如下图

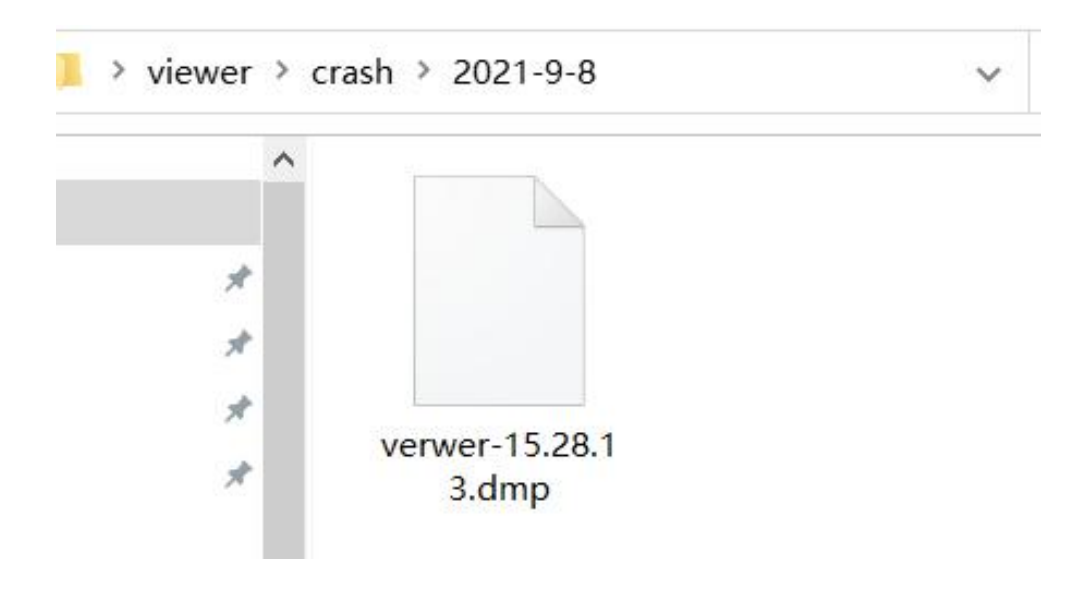

<span id="page-9-1"></span>**4. 免责声明**

本出版物中所述的器件应用信息及其他类似内容仅为您提供便利,它们可能由更新之信 息所 替代。确保应用符合技术规范,是您自身应负的责任。本公司对这些信息不作任何明示 或暗示、书面或口头、法定或其他形式的声明或担保,包括但不限于针对 其使用情况、质 量、性能、适销或特定用途的适用性的声明或担保。本公司对因这些信 息及使用这些信息而 引起的后果不承担任何责任。未经本公司书面批准, 不得将该产品用作生命维持系统中的关 键组件。